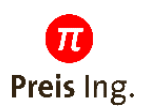

# **WRCS III**

# **Wide Range Current Sensor**

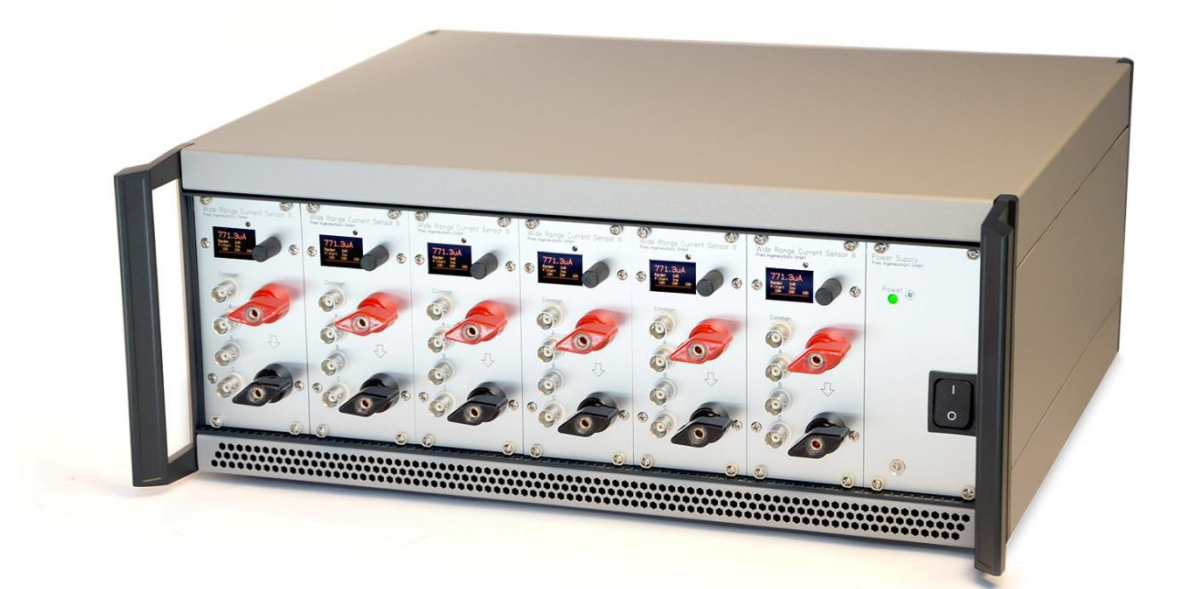

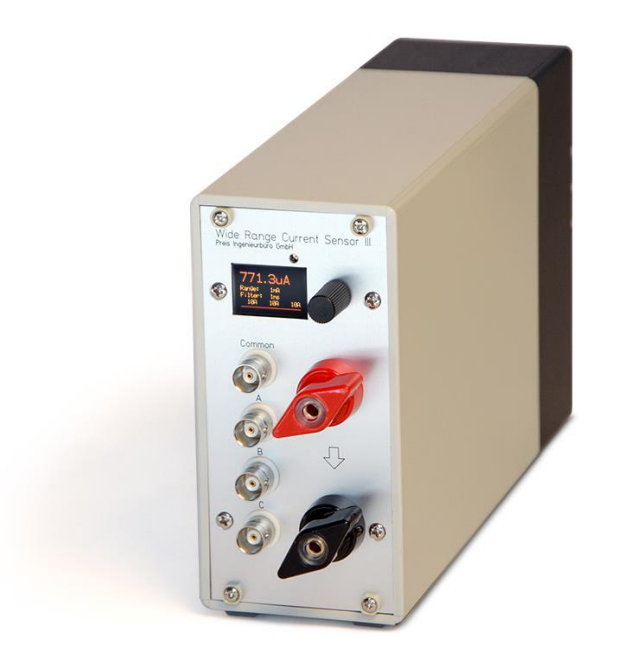

# **User Manual**

**Version 1.6 – 14.11.2023**

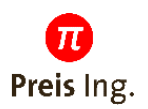

# Content

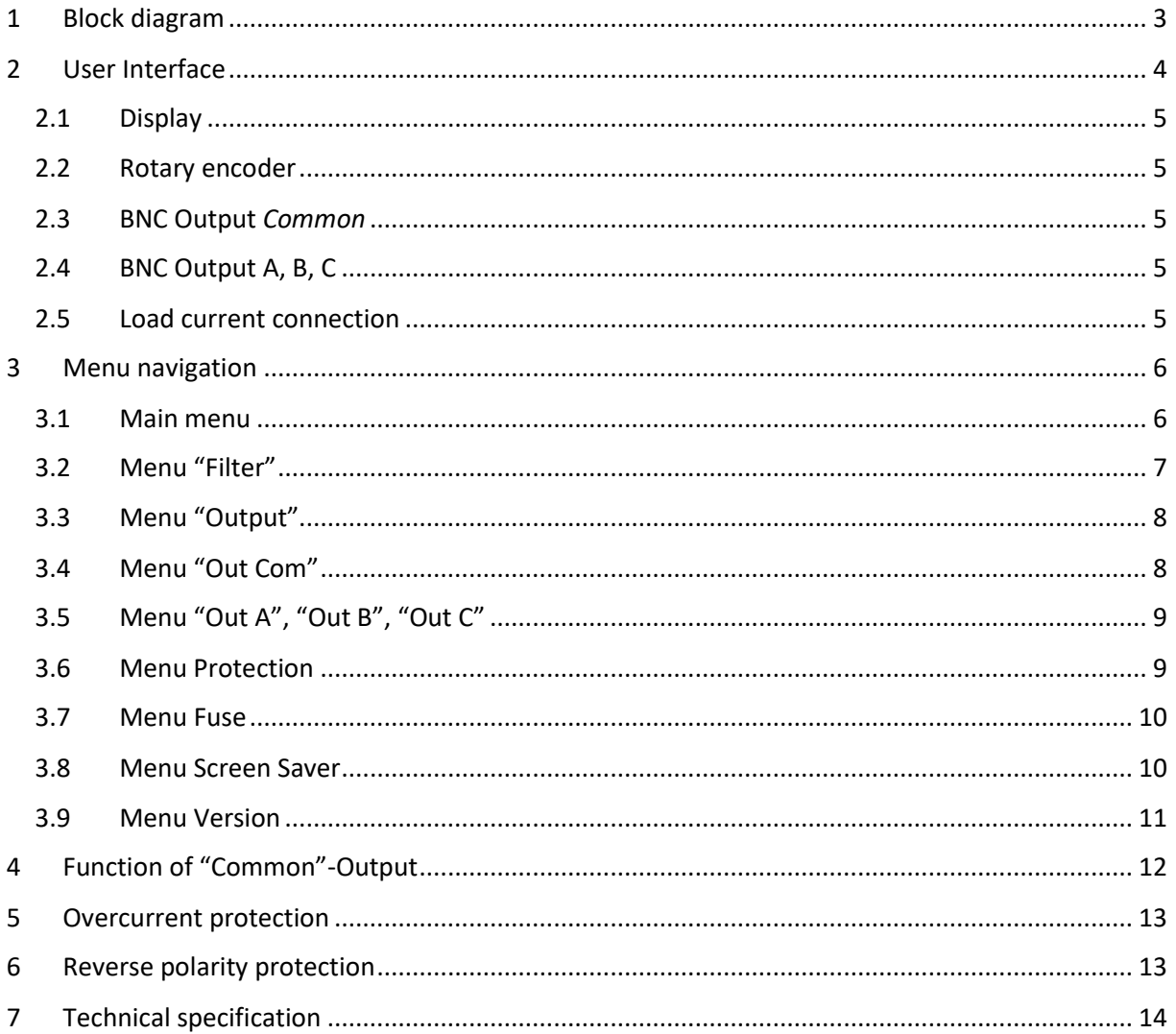

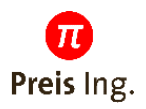

# <span id="page-2-0"></span>**1 Block diagram**

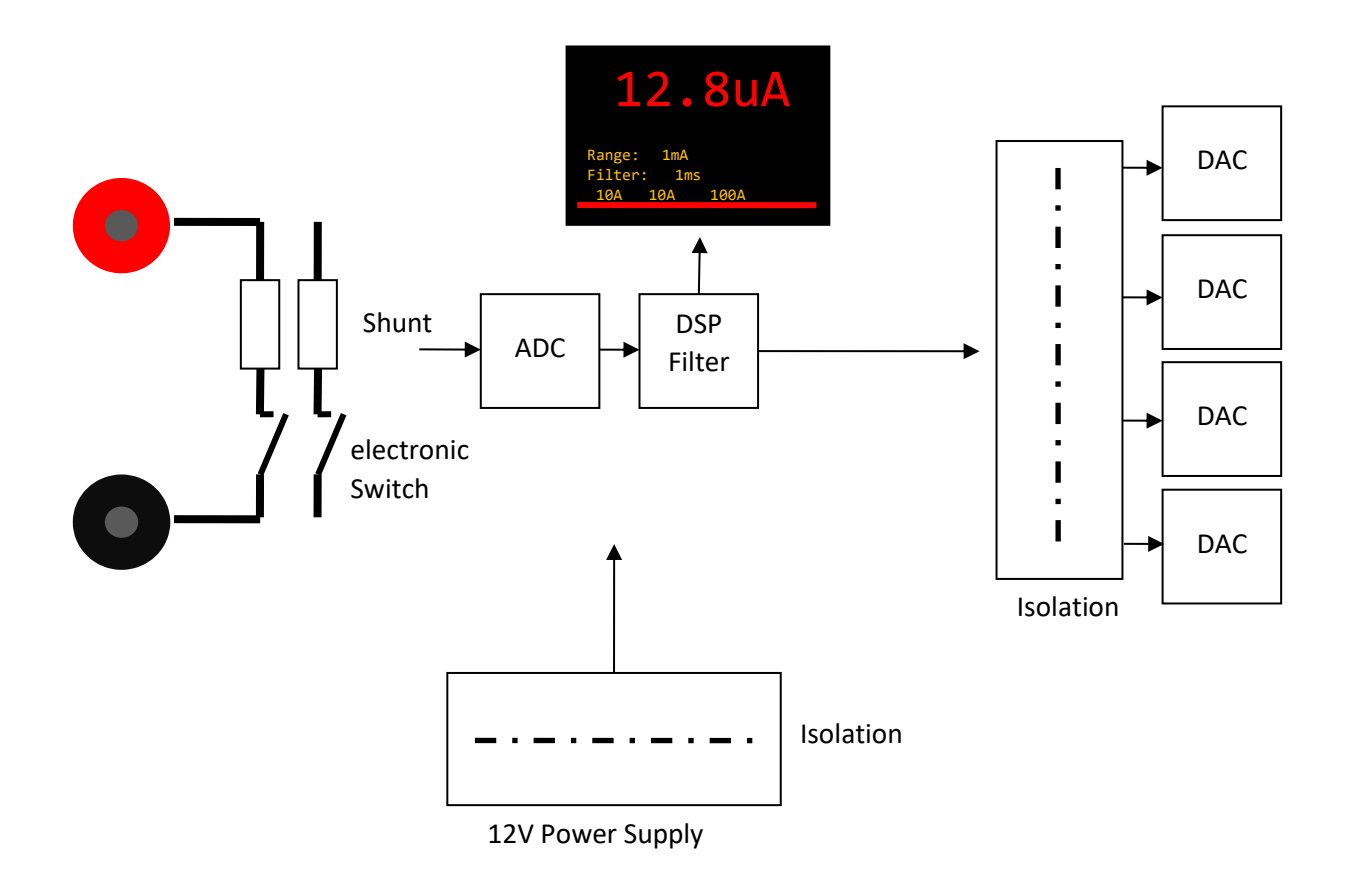

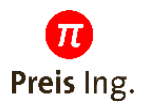

# <span id="page-3-0"></span>**2 User Interface**

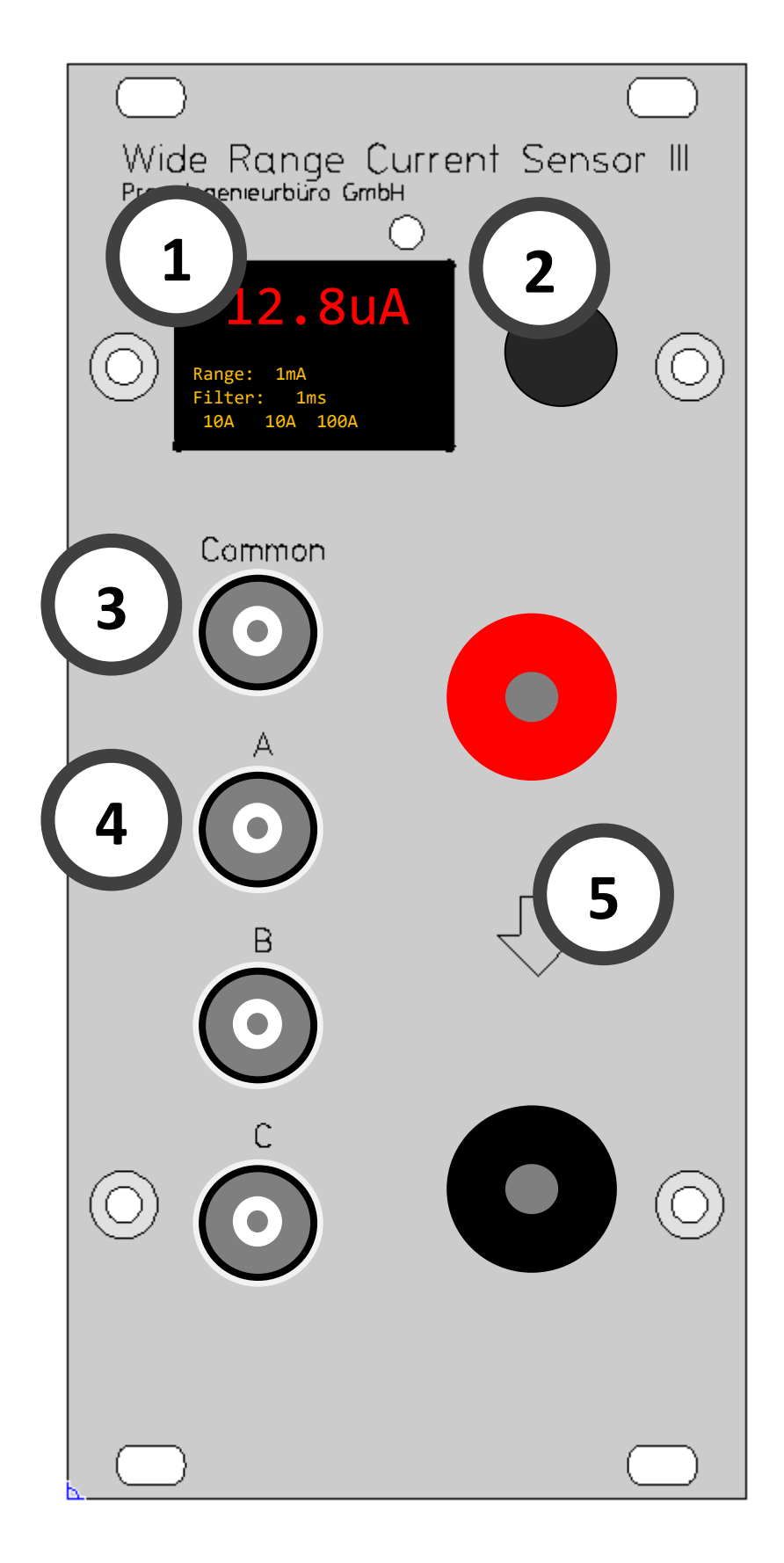

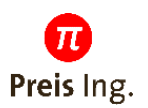

# <span id="page-4-0"></span>**2.1 Display**

The OLED display shows the actual current and settings.

## <span id="page-4-1"></span>**2.2 Rotary encoder**

Select the menu by pressing the knob.

Change settings by rotating the knob.

# <span id="page-4-2"></span>**2.3 BNC Output** *Common*

Current value from 0 .. 200A results in an output voltage of 0 .. 6.2V. Each decade from 1mA to 100A is 1V on the output. For detailed curves see chapter [Function of](#page-11-0) "Common".

# <span id="page-4-3"></span>**2.4 BNC Output A, B, C**

Current value output as voltage from 0..1V or 0..10V. Configurable by Menu setting "Output".

The voltage range of the analog digital converters is always 0 .. 10V. By using the 1V range, only 10% of the analog range is used resulting in higher quantization noise. For better accuracy and better signal to noise ratio use the 10V range. The 1V range only is implemented for compatibility to current systems.

## <span id="page-4-4"></span>**2.5 Load current connection**

The load current has to flow through the pole terminals in direction of the arrow (from top/red to bottom/black).

For continuous load currents >70A a minimum wire size of 35mm² is mandatory to avoid additional heat input from the hot wires into the device.

The connection between the pole terminals is in a high impedance state, if the WRCS III is switched off. The internal switch has a dielectric withstanding voltage of 55V.

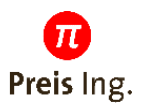

# <span id="page-5-0"></span>**3 Menu navigation**

# <span id="page-5-1"></span>**3.1 Main menu**

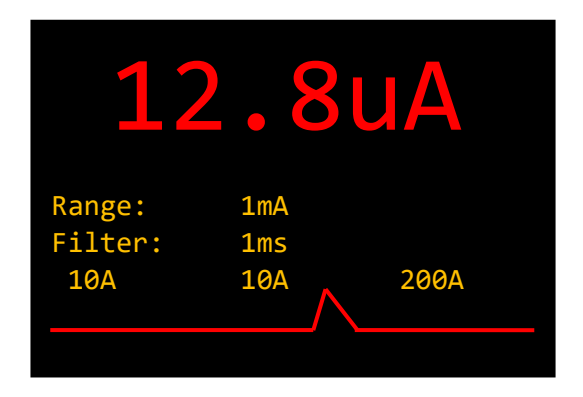

# 12.8uA Actual measured current

**Range: 1mA** Actual measurement range

Filter: 1ms Filter time constant of a digital PT1 filter. Adjustable in menu "Filter".

**10A 10A 200A** Measurement range of the 3 outputs A, B, C. Configurable in the menus "Out A", "Out B", "Out B".

Temporal course of the current. The graph shows the relative current in the current measurement range. If the range changes to the next range, the color of the graph toggles between red and orange.

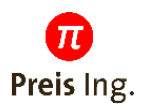

# <span id="page-6-0"></span>**3.2 Menu "Filter"**

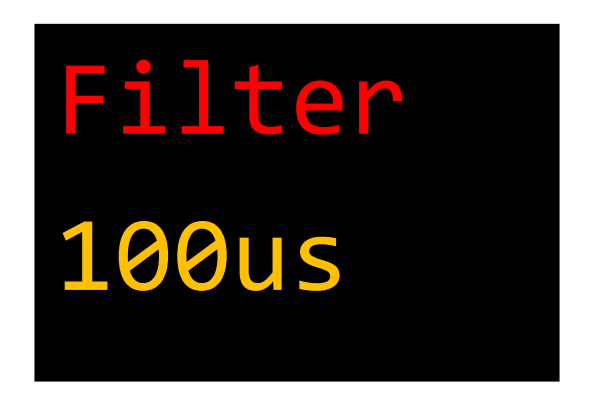

Filter time constant of the digital PT1 (IIR)-Filter.

It is recommended to select a filter time, which is higher than the sample interval of the connected multimeter/data logger to avoid aliasing.

Additionally, a wrong setting may result in an offset error because of the nonlinear characteristic curve of the COM output.

#### **Possible settings**:

No Filt – ADC-data is put out unfiltered 100µs 1ms 10ms 100ms  $1<sub>S</sub>$ 10s

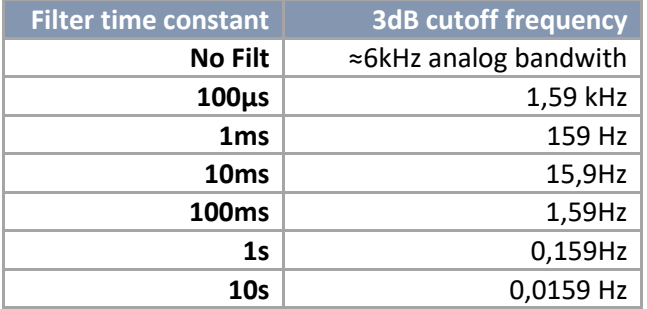

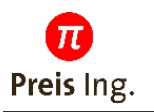

# <span id="page-7-0"></span>**3.3 Menu "Output"**

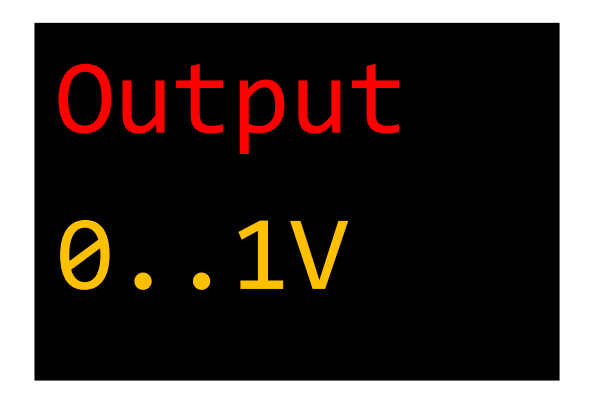

Current value at the outputs A, B, C. Set to 0..1V or 0..10V.

The voltage range of the analog digital converters is always 0 .. 10V. By using the 1V range, only 10% of the analog range is used resulting in higher quantization noise. For better accuracy and better signal to noise ratio use the 10V range. The 1V range only is implemented for compatibility to current systems.

#### **Possible settings**:

0..1V 0..10V

# <span id="page-7-1"></span>**3.4 Menu "Out Com"**

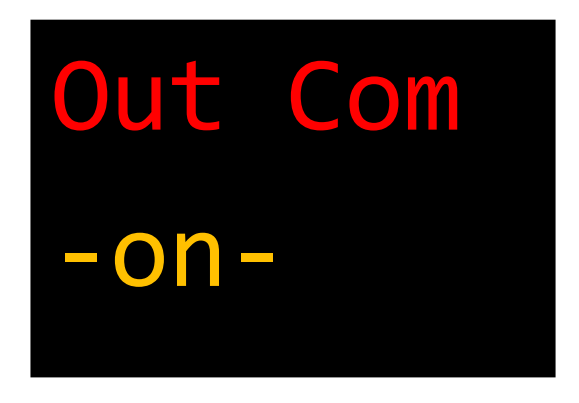

Activates/deactivates the common output. For a very fast output of the current value, the output sample frequency can be increased to 50kHz by using only one output channel.

#### **Possible settings**:

-off-

-on-

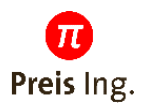

# <span id="page-8-0"></span>**3.5 Menu "Out A", "Out B", "Out C"**

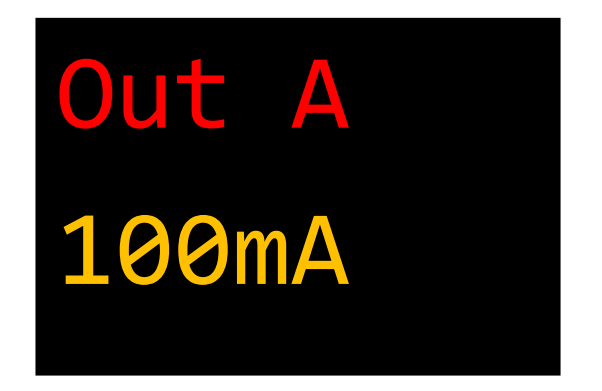

Setting of the measurement range for the outputs A,B or C. Additionally the output can be disabled to increase the output sample frequency to 50kHz.

**Possible settings**:

-off-1mA 10mA 100mA 1A 10A 100A 200A

## <span id="page-8-1"></span>**3.6 Menu Protection**

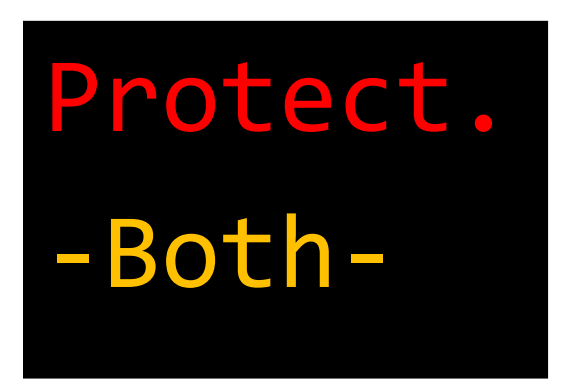

#### **Possible settings**:

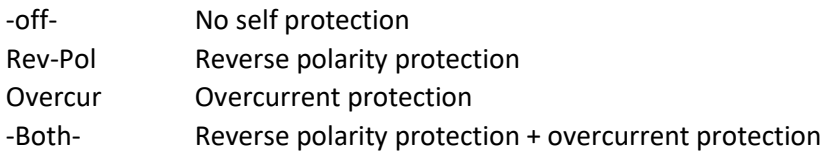

**You lose warranty if you disable the protection features.**

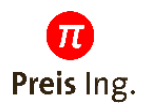

## <span id="page-9-0"></span>**3.7 Menu Fuse**

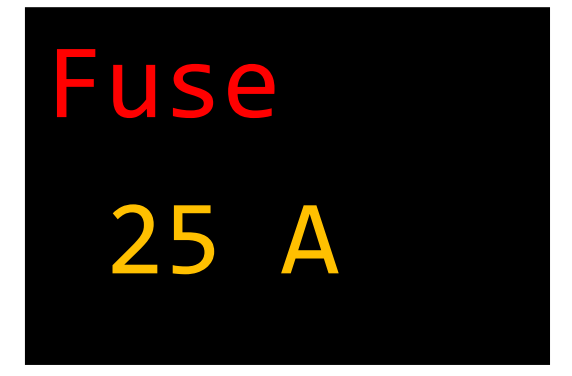

When the set threshold is exceeded, the internal electronic circuit breaker interrupts the circuit. The filter time set in the Filter menu is used as the trip time constant.

#### **ATTENTION:**

If voltages of more than 60V occur when the fuse triggers, this can lead to a defect of the device. This must also be taken into account when measuring purely inductive loads.

## <span id="page-9-1"></span>**3.8 Menu Screen Saver**

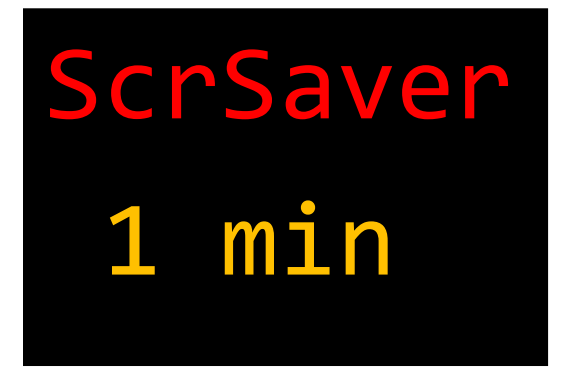

#### **Possible settings**:

1 min 10 min 1 hour 10 hours disabled

The display of the device is an OLED. This display technology tends to burn in the bright pixels during long periods of operation. In order to reduce the aging of the display, especially during long continuous operation over weeks, the screensaver should be activated. It dims the display to lower brightness values after a short time.

The device has a presence detection function. If there is movement in front of the device, the screensaver is deactivated and the display shows the measured value with full brightness. This detection can also be triggered by people passing by, so that in continuous operation, short set times achieve the greatest gain in display life.

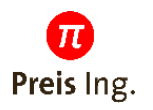

# <span id="page-10-0"></span>**3.9 Menu Version**

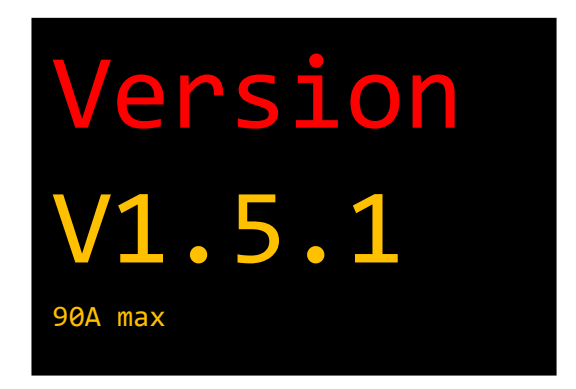

Display of the software version und the maximum continuous current of the device.

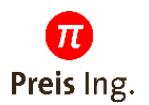

# <span id="page-11-0"></span>**4 Function of "Common"-Output**

The Outputs A, B and C are mapping a preselected measurement range to an output voltage from 0..10V (0..1V).

In contrast the "Common" output is able to map the complete measurement range of the device from 0µA to 200A to the output. Every current decade is represented by a voltage rise of 1V.

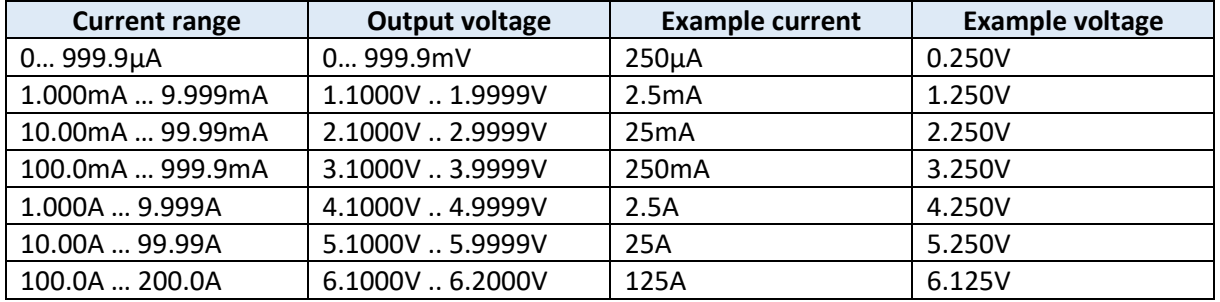

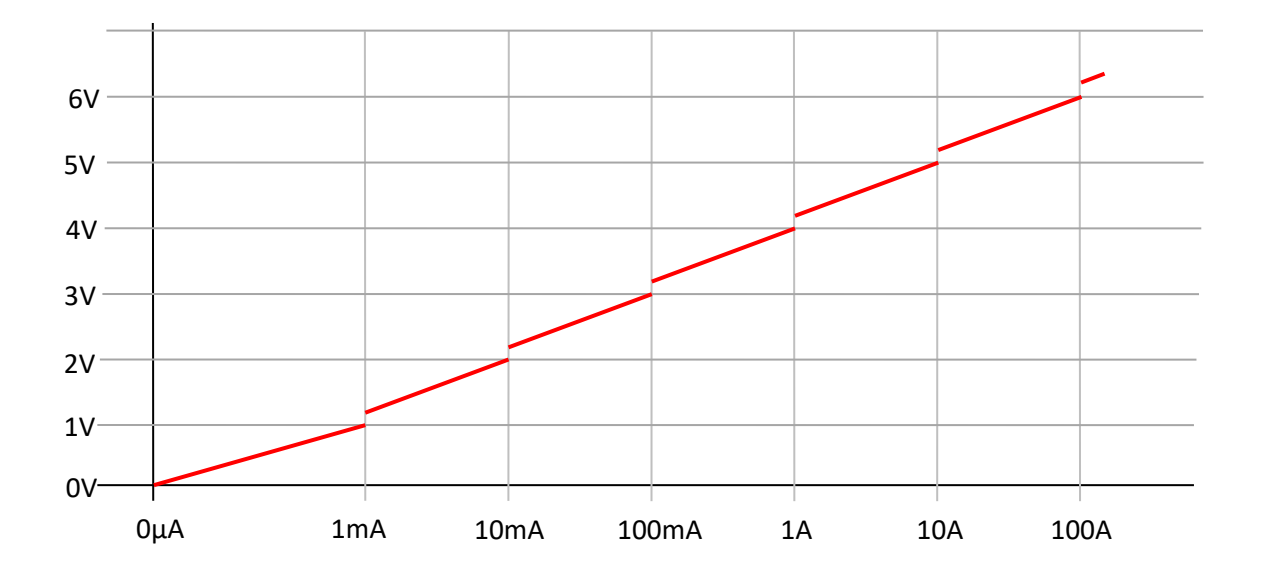

You may interpret the output voltage also as exponential notation of the current.

The number before the decimal point from 0 to 6 represents the measurement range from 1mA to 200A. The decimal represents the current value of the measurement range.

**Example**:

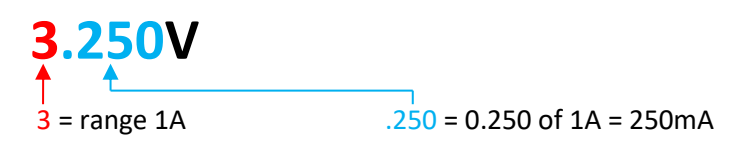

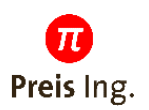

# <span id="page-12-0"></span>**5 Overcurrent protection**

If the overcurrent protection is active, a thermo model protects the device against excessive current draw and cuts the internal connection by an internal 60V MosFet switch. The permitted continuous current depends on the hardware configuration and the housing. If the protection is deactivated, a warning is displayed, if the trip current is exceeded.

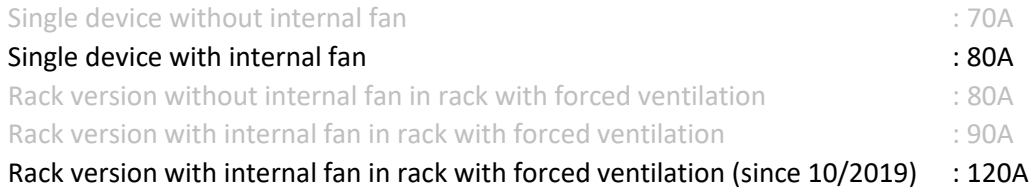

 $40s$ Rack version with internal fan in rack with forced ventilation  $25c$  $30s$ Version with internal fan in rack with forced ventilation  $25s$ since 10/2019 $20s$  $15s$  $10s$ Single device with internal fan Rack version without internal fan  $5s$ Single device without internal fan in rack with forced ventilation 0s 100,0A 70,0A 80.0A 90.0A 110.0A 120.0A 130.0A 140,0A 150.0A

The grayed variants are no longer in production.

At an overcurrent event, the device cuts off the current und protects itself. To reactivate, press the rotary encoder.

# <span id="page-12-1"></span>**6 Reverse polarity protection**

The reverse polarity protection prevents negative current.

If the reverse polarity protection is activated, the device cuts off the load circuit after a short time of negative current draw. To reactivate, press the rotary knob.

If the reverse polarity protection is deactivated, continuous negative currents are possible.

The device internally selects the appropriate measurement range to protect the internal shunt resistors against excessive power dissipation. The selection of the appropriate range by the autorange logic after return to positive currents may take a while.

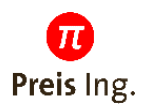

# <span id="page-13-0"></span>**7 Technical specification**

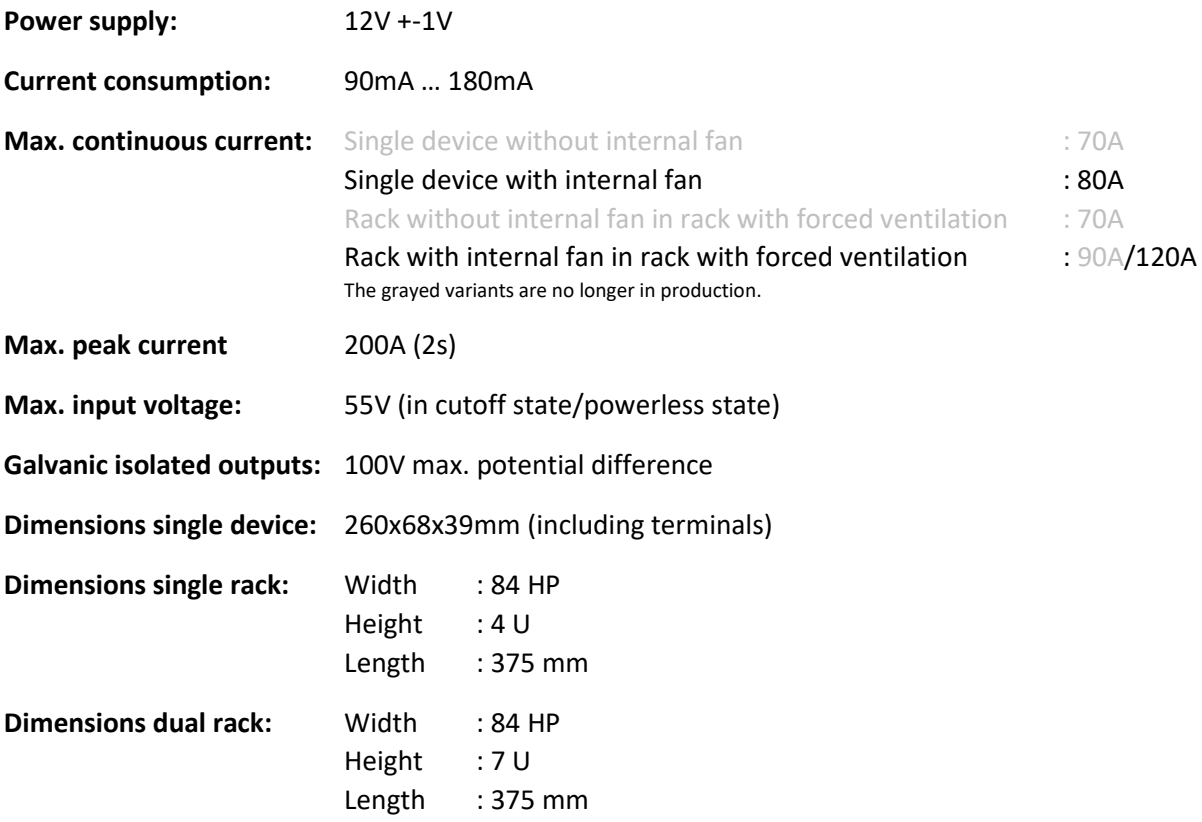

#### **Shunt Resistance:**

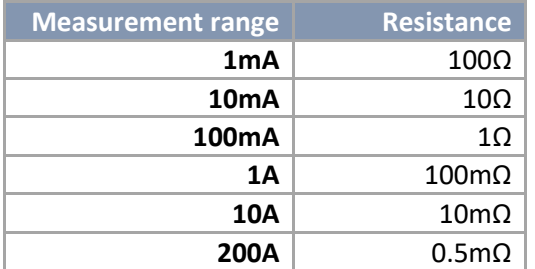

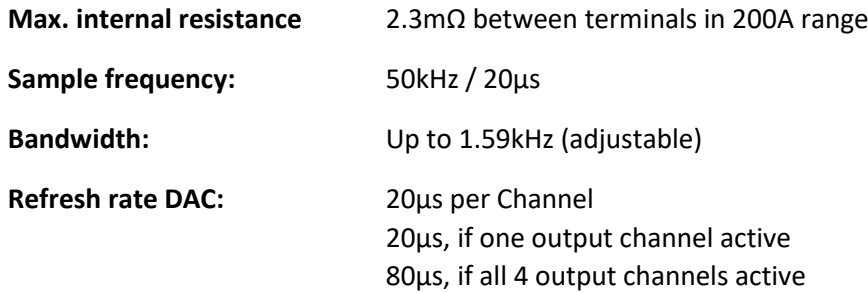

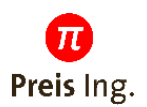

#### **Tolerance Channel Common:**

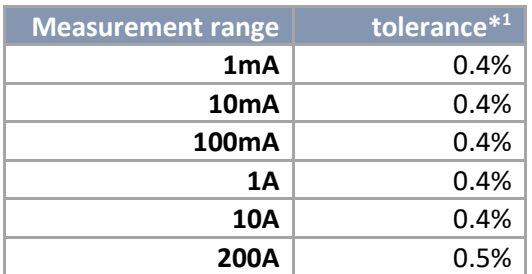

#### **Tolerance Channel A, B, C:**

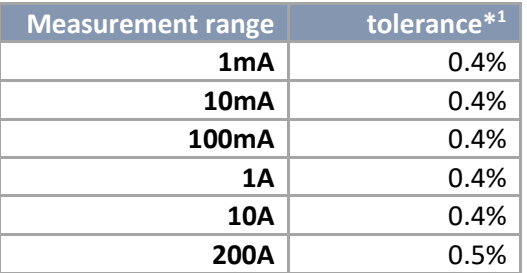

\* <sup>1</sup> of the respective measurement range max. value

#### **Address**:

Preis Ingenieurbüro GmbH Hauptstraße 4 77830 Bühlertal

Tel: 07223 283131-0 Fax: 07223 283131-7

[www.preis-ing.de](http://www.preis-ing.de/)